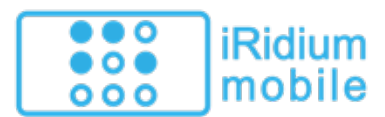

#### [FAQ](http://wiki2.iridiummobile.net/IRidium_FAQ) [Update to i2 Control V2.2](http://wiki2.iridiummobile.net/Update_to_i2_Control_V2.2) [iRidium V1.5](http://wiki2.iridiummobile.net/Switching_from_iRidium_1.5_to_2.0)

[↑ Back](#page--1-0)

- **C**
- **o**
- 
- **n**

**t iRidium** is the software package for controlling equipment of Residential and Commercial **e** Automation, security and multi-media. It enables work with different automation equipment via one **n** Windows and Mac OS X devices. user interface of any complexity. The control interface can be launched on iPad, iPhone, Android,

#### **t**

[1](#page--1-0) [I](#page--1-0) [n](#page--1-0)

[t](#page--1-0)

All  ${\bf S}$ mponents of the iRidium software package are free. You can buy <u>licenses</u> to control automation • systems.

♦ [How to start work with iRidium](http://wiki2.iridiummobile.net/Start_Your_Work_with_iRidium) ♦

### iRi[di](#page--1-0)um for PC - development of visualization interfaces

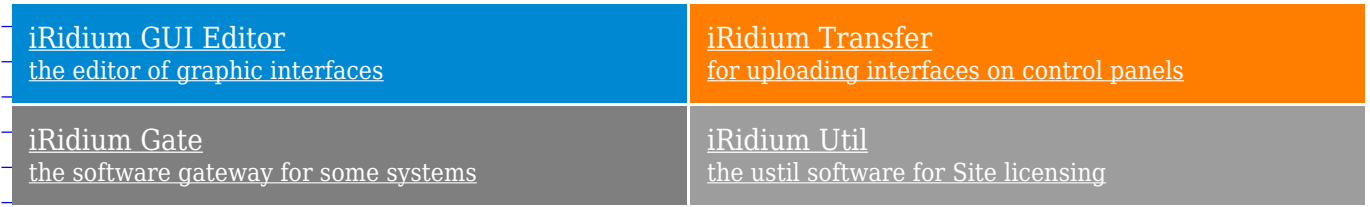

#### [n](#page--1-0)

<u>[Where to download?](http://www.iridiummobile.net/download/software/) [How to install?](http://wiki2.iridiummobile.net/Components_of_the_iRidium_Software_Package) [Requirements](http://wiki2.iridiummobile.net/Requirements_to_PC_and_Control_Devices)</u>

#### [f](#page--1-0) [o](#page--1-0)

[o](#page--1-0)

[i](#page--1-0) [n](#page--1-0)

> [u](#page--1-0) [i](#page--1-0) [p](#page--1-0) [m](#page--1-0) [e](#page--1-0) [n](#page--1-0) [t](#page--1-0)

iRidium fo[r](#page--1-0) control panels - launch of ready interfaces [C](#page--1-0)

[o](#page--1-0) <u>[i2 Control](http://wiki2.iridiummobile.net/IRidium_App)</u> [t](#page--1-0) [the client application iOS, Android, Windows,](http://wiki2.iridiummobile.net/IRidium_App) <u>[Mac OS X](http://wiki2.iridiummobile.net/IRidium_App)</u>

[l](#page--1-0) <u>Where to down[l](#page--1-0)oad? [How to install?](http://wiki2.iridiummobile.net/Components_of_the_iRidium_Software_Package) [Requirements](http://wiki2.iridiummobile.net/Requirements_to_PC_and_Control_Devices)</u>

[g](#page--1-0) E **In[s](#page--1-0)tructions for Controlling Equipment** $\overline{\mathbf{q}}$  $\overline{\mathbf{q}}$  $\overline{\mathbf{q}}$ 

## **C++** Solutions for automation

Ready solutions (drivers) for automation equipment are included in the standard iRidium data base. You can use any of them and set up control of equipment in [GUI Editor.](http://wiki2.iridiummobile.net/IRidium_GUI_Editor) Each solution (driver) can be set up for working with the required number of variables via any visual interface.

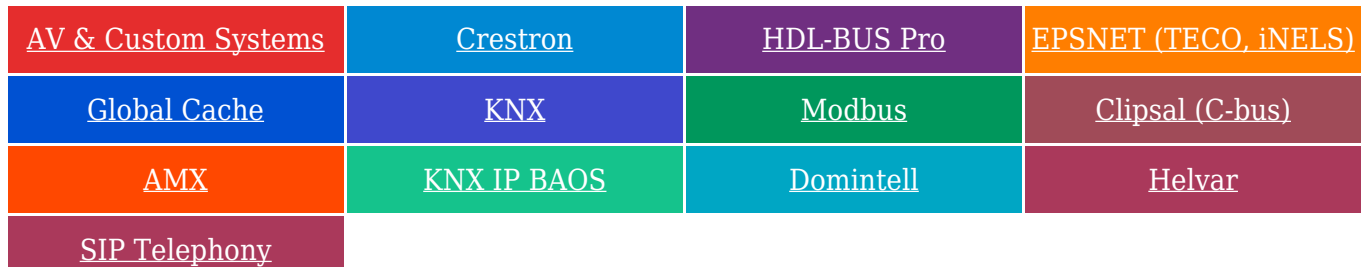

Beta-versions: [My Home,](http://wiki2.iridiummobile.net/My_Home) [Lutron](http://wiki2.iridiummobile.net/Lutron), [Duotecno](http://wiki2.iridiummobile.net/Duotecno)

#### **JS** Ready iRidium Script modules

An iRidium module is a control interface and a script driver created on the basis of ["AV & Custom Systems"](http://wiki2.iridiummobile.net/AV_&_Custom_Systems). Ready modules are used for controlling the systems which are not included in the iRidium list of ready solution for automation. The modules are preset for sending commands and receiving feedback from equipment (see [Operation Principles of iRidium Drivers.](http://wiki2.iridiummobile.net/Operation_Principles_of_iRidium_Drivers) There is also a set of modules meant for improving appearance of your projects (clock, calendar, weather, etc.)

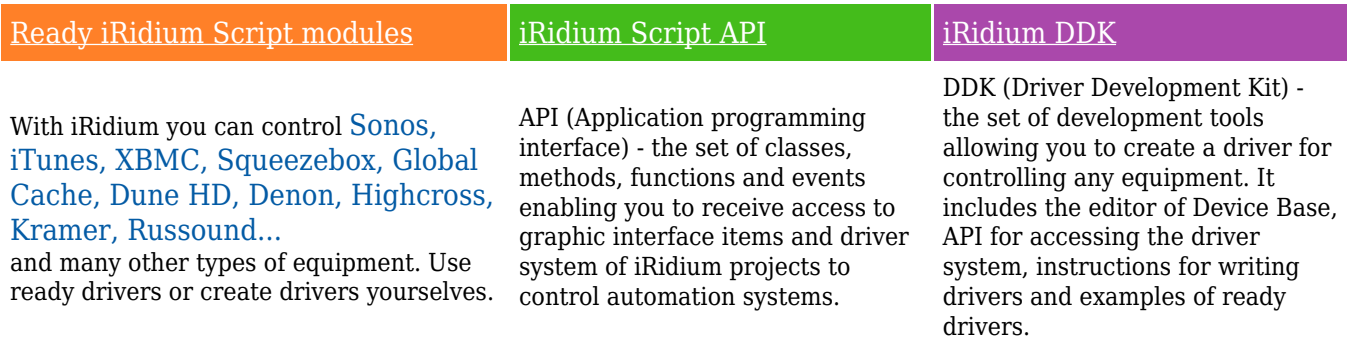

# **Licensing**

An iRidium license is required for the ready project to connect to the automation equipment. Without a license only the graphic part of the project and interface scripts are functional.

## **[Licensing](http://wiki2.iridiummobile.net/Licensing)**

the process of iRidium Key activation. The result of this process is receiving iRidium license file (\*.irl), which enables connection to the controlled equipment. The license file is uploaded on the control panel together with iRidium project

♦ [How to choose a license?](http://wiki2.iridiummobile.net/Licensing#Types_of_iRidium_Licenses) ♦ [How to](http://wiki2.iridiummobile.net/Licensing#_Receiving_Licenses) [buy a license?](http://wiki2.iridiummobile.net/Licensing#_Receiving_Licenses) ♦

♦ [How to activate and use a license?](http://wiki2.iridiummobile.net/Licensing#Activation_of_iRidium_Licenses) ♦ [How to get HWID and Serial number?](http://wiki2.iridiummobile.net/HWID,_Serial_number) ♦  $\overline{\mathbb{Z}}$ 

**[Device license](http://wiki2.iridiummobile.net/Licensing#Types_of_iRidium_Licenses)** It enables one panel to control the type of equipment you selected when purchasing the license. By default, any license of this type supports  $AV \&$ [Custom Systems.](http://wiki2.iridiummobile.net/AV_&_Custom_Systems)

### ്റ

**[Site license](http://wiki2.iridiummobile.net/Licensing#Types_of_iRidium_Licenses)** It enables any iRidium panel to connect to one licensed controller (AMX, Crestron, KNX, KNX IP BAOS, HDL, Global Cache, Helvar). The license supports  $AV & Customer Systems$  when the controller is Online.

## **iRidium Academy: Trainings and Video-lessons**

#### [iRidium Academy](http://www.iridiummobile.net/academy/)

is an educational resource created for providing high-level knowledge for iRidium users. They can study [with iRidium trainers](http://www.iridiummobile.net/academy/) (On-line webinars about working with iRidium) and [individually](http://www.iridiummobile.net/academy/main/myself/) (videolessons and testing). After successful completion of the course you can be certified as "iRidium Specialist" and receive such bonuses as free licenses and sample GUIs.

[On-line trainings \(with trainers\)](http://www.iridiummobile.net/academy/) [Self-training \(video-lessons\)](http://www.iridiummobile.net/academy/main/myself/)

[↑ Back](#page--1-0)